## POSGRADOS - MAESTRÍA

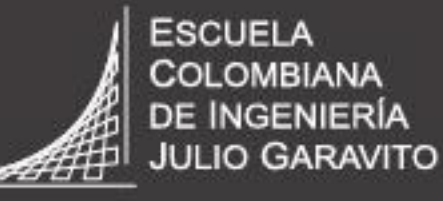

**UNIVERSIDAD** 

# Instructivo para la<br>elaboración del<br>formulario de agoiranteg nuevog

**VIGILADA MINEDUCACIÓN** 

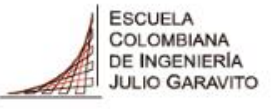

## **Paso 1: Debes ingresar al portal web de la Escuela [www.escuelaing.edu.co](http://www.escuelaing.edu.co/) y seleccionar el módulo de Admisiones y Apoyo Financiero.**

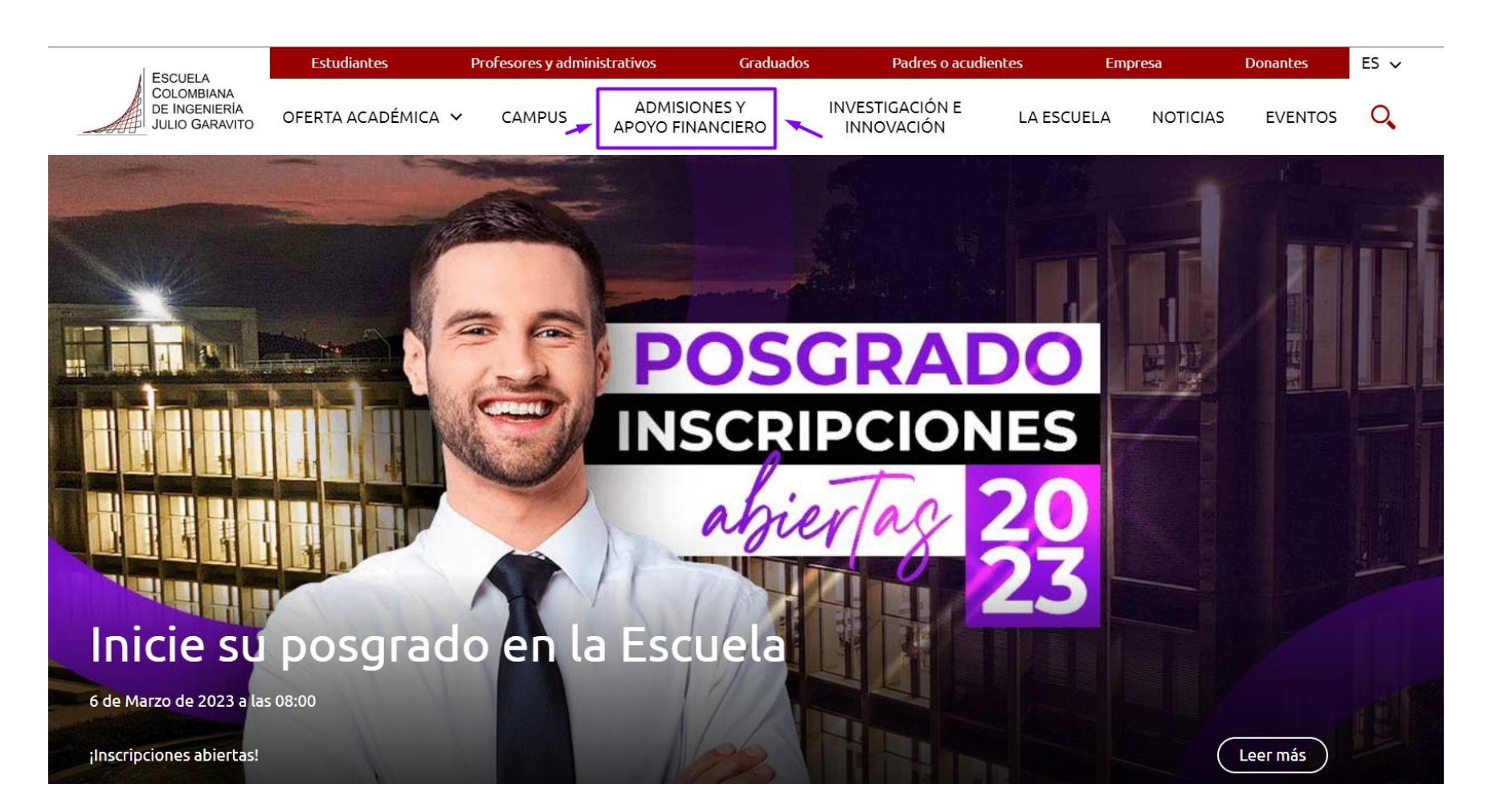

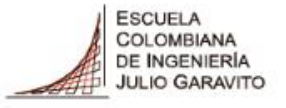

#### **Paso 2: Una vez, ingreses selecciona: Maestría. Inscríbase aquí y luego selecciona el programa académico de tu interés**

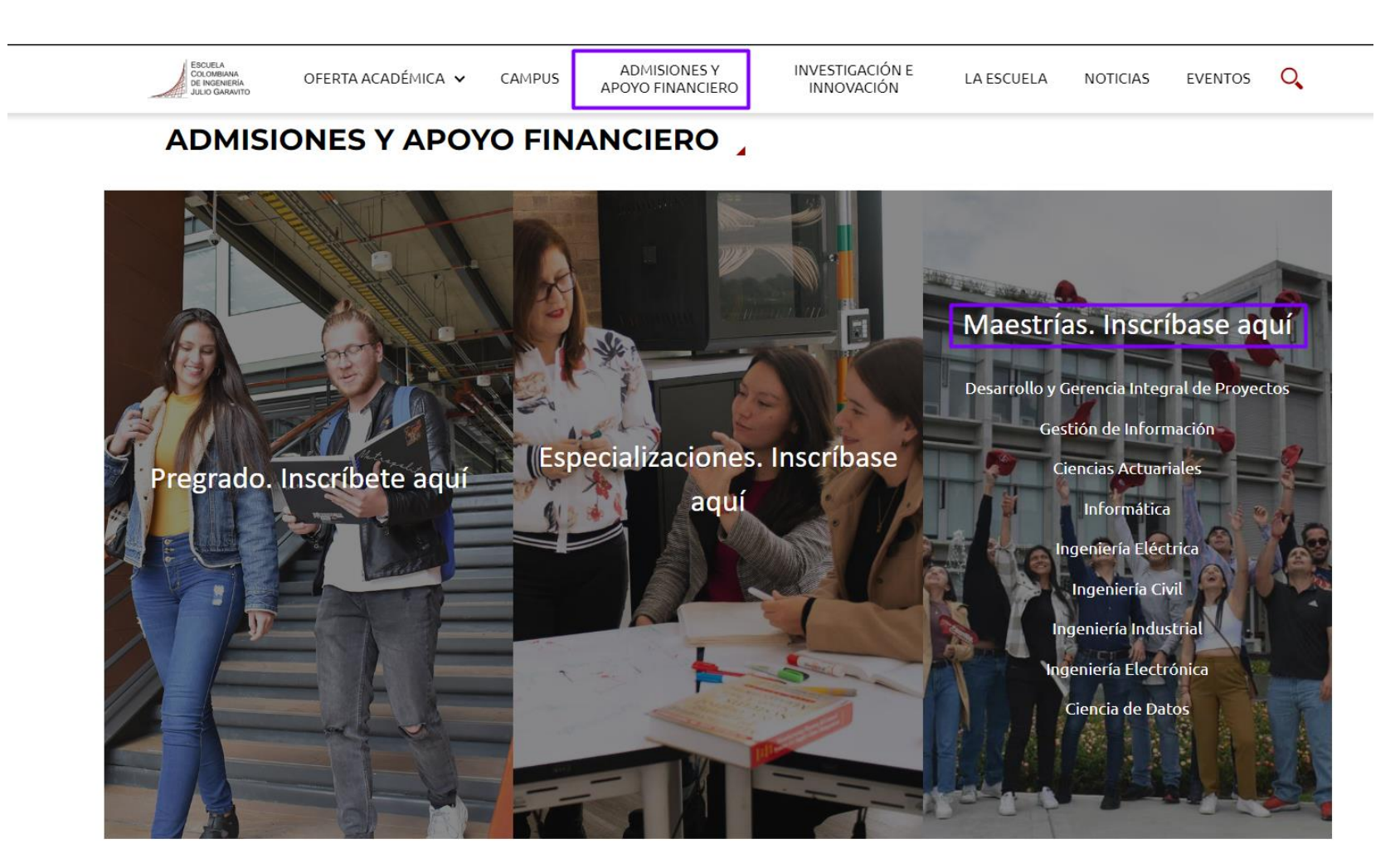

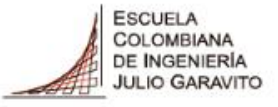

#### Paso 3: Una vez ingreses, podrás consultar el proceso de inscripción de la Escuela e Ingresar y diligenciar el formulario de admisión

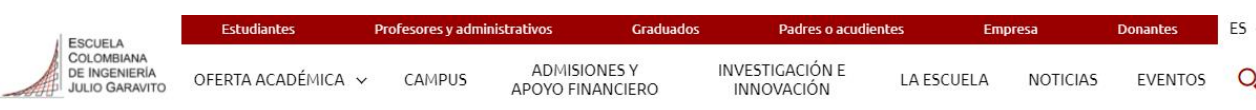

Inicio / Admisiones y Apoyo Financiero / Maestría en Ingeniería Civil

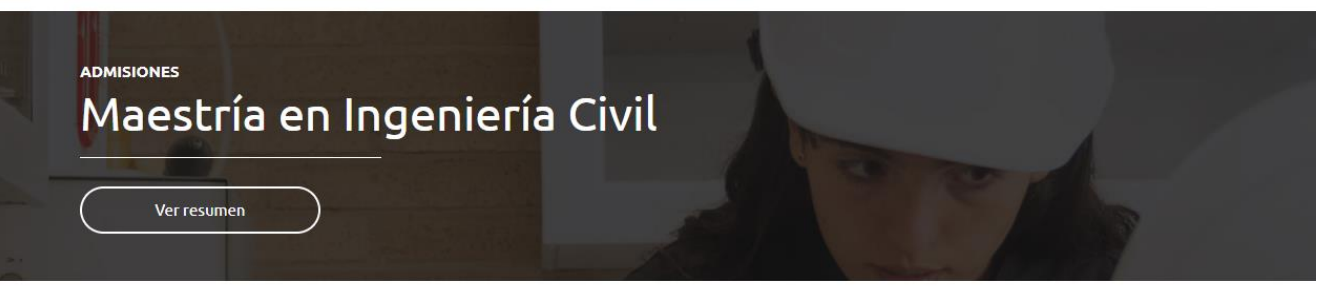

#### **BIENVENIDO**

Gracias por elegirnos como la institución educativa que le ayudará en su ascenso profesional.

Conozca nuestra información y contáctenos por medio del correo admisiones@escuelaing.edu.co o a través del WhatsApp: 3004877250. Estamos atentos a sus solicitudes, para brindarle la mejor experiencia.

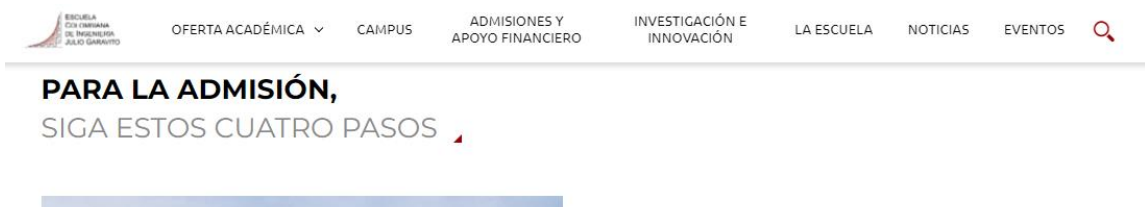

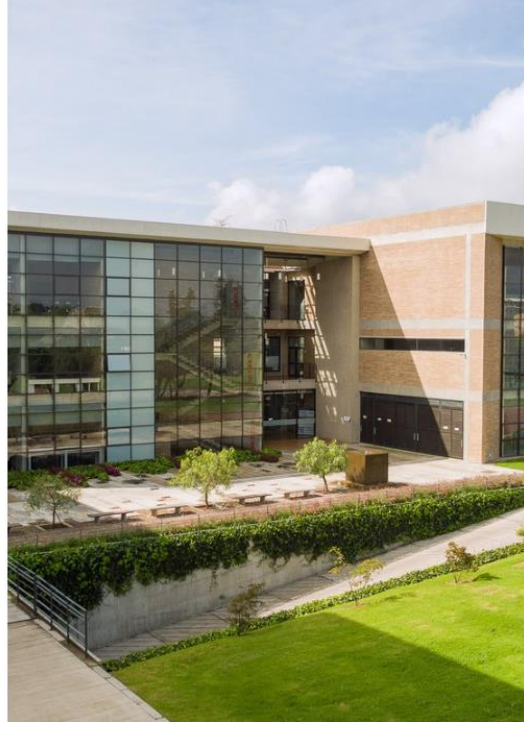

1] Formulario de inscripción:

El costo del formulario para el período académico 2023-1 es de \$110,000.

#### Tenga en cuenta

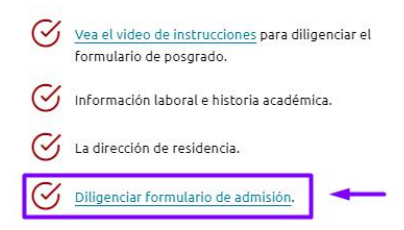

\* Diligencie el formulario con precaución, cualquier inexactitud da lugar a la anulación del proceso de inscripción.

En este enlace puede revisar la guía de recomendaciones para diligenciar el formulario de admisión para programas de posgrado.

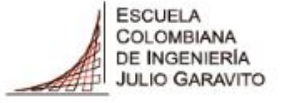

#### Paso 4: Una vez ingreses, podrás diligenciar el formulario de admisión

ESCUELA **ULIO GARAVIT UNIVERSIDAD** 

#### Formulario de Admisión

Bienvenido a la Universidad Escuela Colombiana de Ingeniería Julio Garavito Por favor, completa los datos del programa de tu interés.

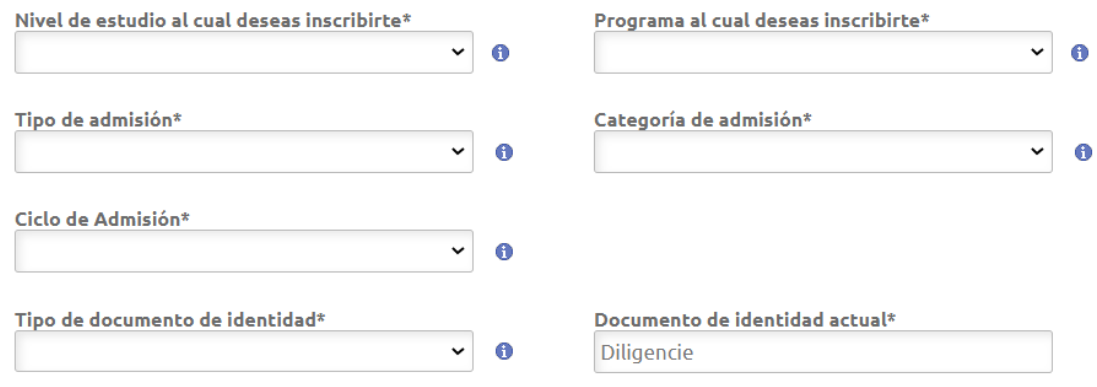

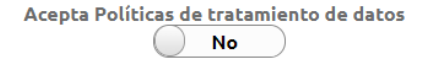

La información consignada en este formulario Web solo será utilizada para el proceso de admisión de la Escuela Colombiana de Ingeniería Julio Garavito y en caso de presentarse inconvenientes en el registro de pago de su inscripción.

NOTA: La Universidad se reserva el derecho de cancelar y/o aplazar la apertura del programa académico de acuerdo con las políticas internas institucionales. Tenga en cuenta que como aspirante a la Universidad usted se acoge al Reglamento Académico, a la Política de Admisiones, y a las demás disposiciones vigentes, decretadas por la Universidad. Recuerde que el pago de los derechos de inscripción no tiene lugar a devolución.

Consulta la política de datos personales: Aquí

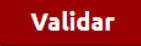

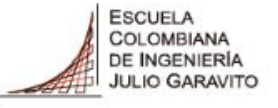

## **Paso 5: Selecciona el nivel de estudio al que deseas inscribirte en la Escuela, si tienes alguna duda, puedes consultar haciendo clic en la letra i.**

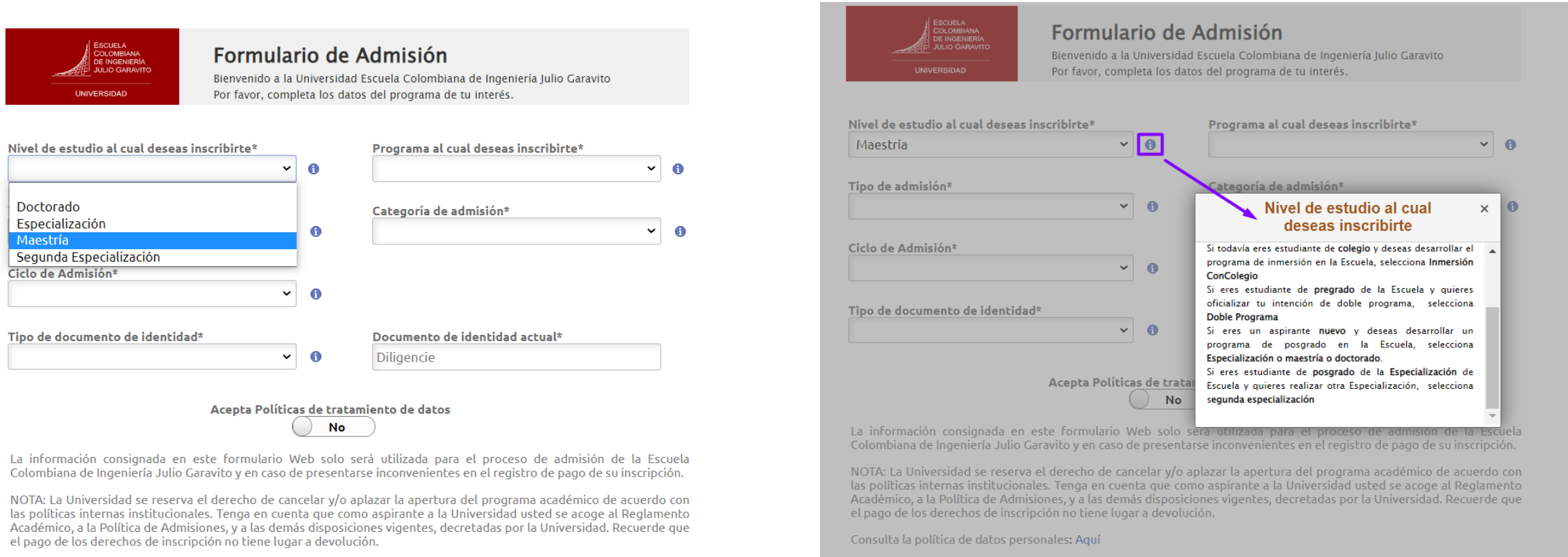

Validar

Consulta la política de datos personales: Aquí

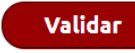

**Oficina de Admisiones - Secretaría General**

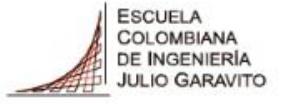

## **Paso 6: Selecciona el programa al cual deseas inscribirte**

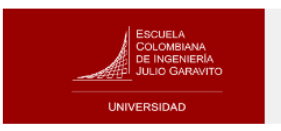

#### Formulario de Admisión

Bienvenido a la Universidad Escuela Colombiana de Ingeniería Julio Garavito Por favor, completa los datos del programa de tu interés.

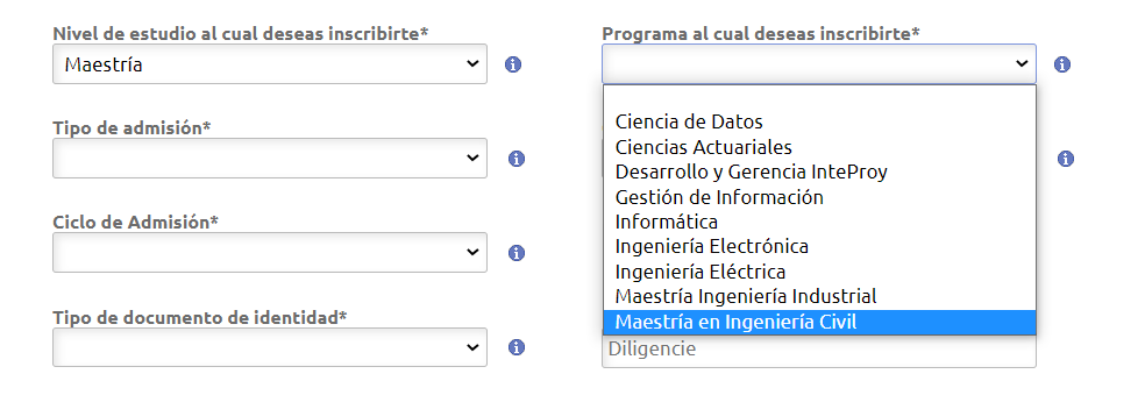

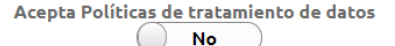

La información consignada en este formulario Web solo será utilizada para el proceso de admisión de la Escuela Colombiana de Ingeniería Julio Garavito y en caso de presentarse inconvenientes en el registro de pago de su inscripción.

NOTA: La Universidad se reserva el derecho de cancelar y/o aplazar la apertura del programa académico de acuerdo con las políticas internas institucionales. Tenga en cuenta que como aspirante a la Universidad usted se acoge al Reglamento Académico, a la Política de Admisiones, y a las demás disposiciones vigentes, decretadas por la Universidad. Recuerde que el pago de los derechos de inscripción no tiene lugar a devolución.

Consulta la política de datos personales: Aquí

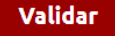

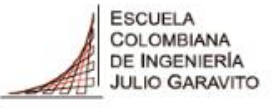

## **Paso 7: Selecciona el tipo de admisión, puedes consultar la información haciendo clic en la letra i.**

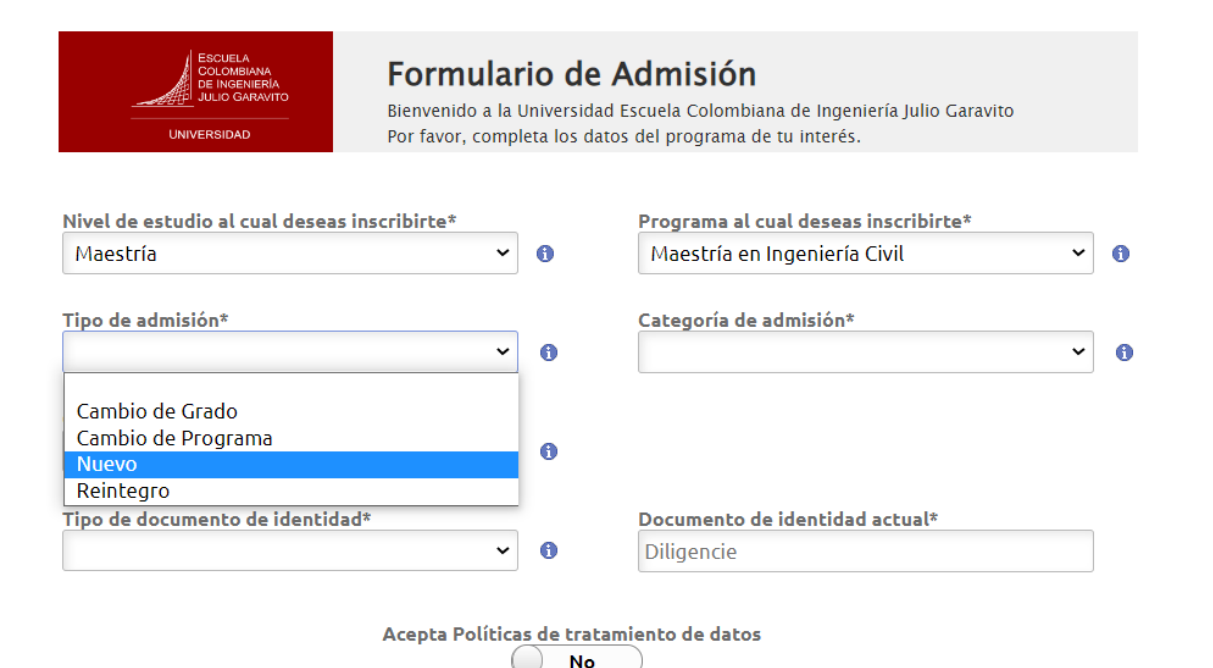

La información consignada en este formulario Web solo será utilizada para el proceso de admisión de la Escuela Colombiana de Ingeniería Julio Garavito y en caso de presentarse inconvenientes en el registro de pago de su inscripción.

NOTA: La Universidad se reserva el derecho de cancelar y/o aplazar la apertura del programa académico de acuerdo con las políticas internas institucionales. Tenga en cuenta que como aspirante a la Universidad usted se acoge al Reglamento Académico, a la Política de Admisiones, y a las demás disposiciones vigentes, decretadas por la Universidad. Recuerde que el pago de los derechos de inscripción no tiene lugar a devolución.

Consulta la política de datos personales: Aquí

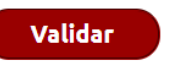

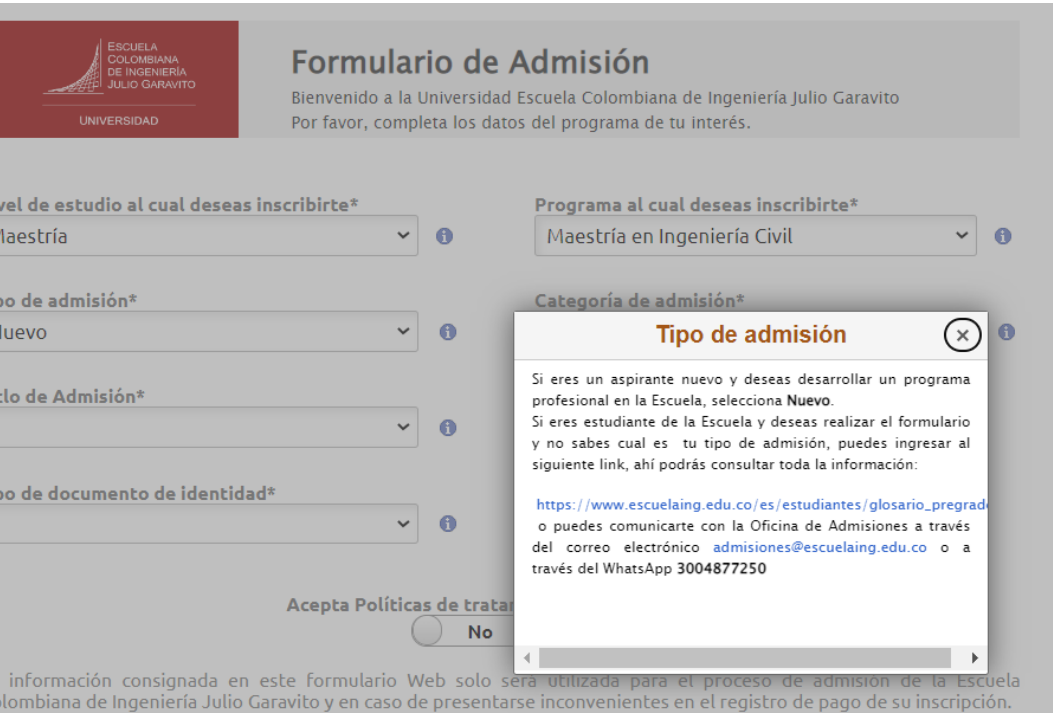

NOTA: La Universidad se reserva el derecho de cancelar y/o aplazar la apertura del programa académico de acuerdo con las políticas internas institucionales. Tenga en cuenta que como aspirante a la Universidad usted se acoge al Reglamento Académico, a la Política de Admisiones, y a las demás disposiciones vigentes, decretadas por la Universidad. Recuerde que el pago de los derechos de inscripción no tiene lugar a devolución.

Consulta la política de datos personales: Aquí

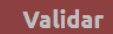

[https://www.escuelaing.edu.co/es/estudiantes/glosario\\_pregrado/](https://www.escuelaing.edu.co/es/estudiantes/glosario_pregrado/)

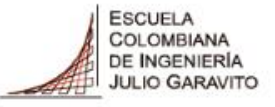

## **Paso 8: Selecciona la categoría de admisión, puedes consultar la información haciendo clic en la letra i.**

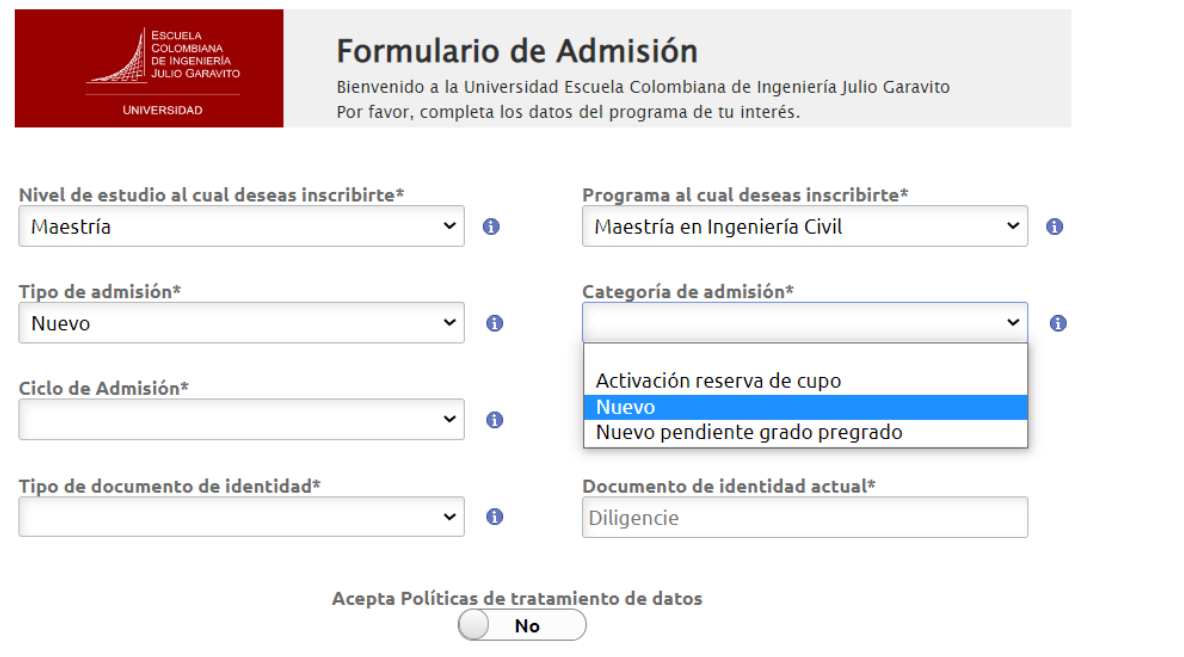

La información consignada en este formulario Web solo será utilizada para el proceso de admisión de la Escuela Colombiana de Ingeniería Julio Garavito y en caso de presentarse inconvenientes en el registro de pago de su inscripción.

NOTA: La Universidad se reserva el derecho de cancelar y/o aplazar la apertura del programa académico de acuerdo con las políticas internas institucionales. Tenga en cuenta que como aspirante a la Universidad usted se acoge al Reglamento Académico, a la Política de Admisiones, y a las demás disposiciones vigentes, decretadas por la Universidad. Recuerde que el pago de los derechos de inscripción no tiene lugar a devolución.

Consulta la política de datos personales: Aquí

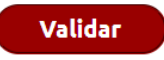

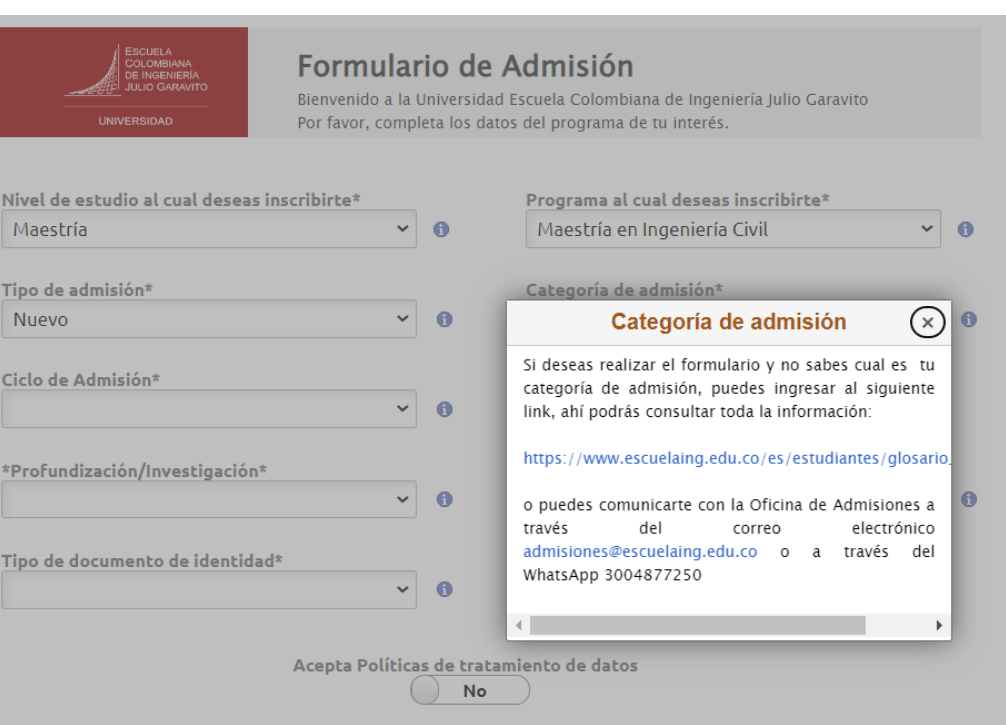

La información consignada en este formulario Web solo será utilizada para el proceso de admisión de la Escuela Colombiana de Ingeniería Julio Garavito y en caso de presentarse inconvenientes en el registro de pago de su inscripción.

NOTA: La Universidad se reserva el derecho de cancelar y/o aplazar la apertura del programa académico de acuerdo con las políticas internas institucionales. Tenga en cuenta que como aspirante a la Universidad usted se acoge al Reglamento Académico, a la Política de Admisiones, y a las demás disposiciones vigentes, decretadas por la Universidad. Recuerde que el pago de los derechos de inscripción no tiene lugar a devolución.

Consulta la política de datos personales: Aquí

chilcV

#### [https://www.escuelaing.edu.co/es/estudiantes/glosario\\_pregrado/](https://www.escuelaing.edu.co/es/estudiantes/glosario_pregrado/)

#### **Oficina de Admisiones - Secretaría General**

![](_page_9_Picture_0.jpeg)

## **Paso 9: Selecciona el ciclo de admisión, al cual deseas ingresar.**

![](_page_9_Picture_51.jpeg)

![](_page_9_Figure_3.jpeg)

La información consignada en este formulario Web solo será utilizada para el proceso de admisión de la Escuela Colombiana de Ingeniería Julio Garavito y en caso de presentarse inconvenientes en el registro de pago de su inscripción.

NOTA: La Universidad se reserva el derecho de cancelar y/o aplazar la apertura del programa académico de acuerdo con las políticas internas institucionales. Tenga en cuenta que como aspirante a la Universidad usted se acoge al Reglamento Académico, a la Política de Admisiones, y a las demás disposiciones vigentes, decretadas por la Universidad. Recuerde que el pago de los derechos de inscripción no tiene lugar a devolución.

Consulta la política de datos personales: Aquí

![](_page_9_Picture_7.jpeg)

![](_page_10_Picture_0.jpeg)

#### Paso 10: Selecciona la modalidad de tu plan de estudios profundización o investigación, puedes consultar la información haciendo clic en la letra i

![](_page_10_Figure_2.jpeg)

La información consignada en este formulario Web solo será utilizada para el proceso de admisión de la Escuela Colombiana de Ingeniería Julio Garavito y en caso de presentarse inconvenientes en el registro de pago de su inscripción.

NOTA: La Universidad se reserva el derecho de cancelar y/o aplazar la apertura del programa académico de acuerdo con las políticas internas institucionales. Tenga en cuenta que como aspirante a la Universidad usted se acoge al Reglamento Académico, a la Política de Admisiones, y a las demás disposiciones vigentes, decretadas por la Universidad. Recuerde que el pago de los derechos de inscripción no tiene lugar a devolución.

Consulta la política de datos personales: Aquí

Validar

![](_page_10_Figure_7.jpeg)

La información consignada en este formulario Web solo será utilizada para el proceso de admisión de la Escuela Colombiana de Ingeniería Julio Garavito y en caso de presentarse inconvenientes en el registro de pago de su inscripción.

NOTA: La Universidad se reserva el derecho de cancelar y/o aplazar la apertura del programa académico de acuerdo con las políticas internas institucionales. Tenga en cuenta que como aspirante a la Universidad usted se acoge al Reglamento Académico, a la Política de Admisiones, y a las demás disposiciones vigentes, decretadas por la Universidad. Recuerde que el pago de los derechos de inscripción no tiene lugar a devolución.

Consulta la política de datos personales: Aguí

Validar

![](_page_11_Picture_0.jpeg)

## Paso 11: Selecciona la línea de énfasis de tu interés, puedes consultar la información haciendo clic en la letra i.

Formulario de Admisión ESCOELA<br>COLOMBIANA<br>DE INGENIERÍ Bienvenido a la Universidad Escuela Colombiana de Ingeniería Julio Garavito UNIVERSIDAD Por favor, completa los datos del programa de tu interés. Nivel de estudio al cual deseas inscribirte\* Programa al cual deseas inscribirte\* Maestría  $\vee$  6 Maestría en Ingeniería Civil  $\vee$  0 Tipo de admisión\* Categoría de admisión\* **Nuevo** ◡  $\bullet$ **Nuevo**  $\checkmark$ - 0 Ciclo de Admisión\*  $\mathbf{v}$  $\mathbf 0$ 2023-Segundo Periodo \*Profundización/Investigación\* Énfasis\* MCIV - Plan Investigación 9  $\vee$  0 6  $\checkmark$ Enfasis en Ingeniera Ambiental Tipo de documento de identidad\* Evaluación, Reparación y Rehab  $\checkmark$  $\bullet$ Énf Recurso Hidrá 1/2 Ambiente Énfasis Ingeniería Estructural Énfasis en Construcción Acepta Políticas de tratam Énfasis en Geotecnia No

Formulario de Admisión Bienvenido a la Universidad Escuela Colombiana de Ingeniería Julio Garavito Por favor, completa los datos del programa de tu interés. Nivel de estudio al cual deseas inscribirte\* Programa al cual deseas inscribirte\* Maestría  $\vee$  n Maestría en Ingeniería Civil  $\mathbf{v}$  0 Tipo de admisión\* Categoría de admisión\*  $(x)$  0  $\sim$   $\theta$ **Énfasis Nuevo** Si deseas conocer los diferentes énfasis de tu Ciclo de Admisión\* programa, puedes ingresar al siguiente link, 2023-Segundo Periodo  $\vee$  6 ahí podrás consultar toda la información: https://www.escuelaing.edu.co/es/admisiones/ \*Profundización/Investigación\* y debes seleccionar la maestría de tu MCIV - Plan Investigación 9  $\vee$  6 preferencia. Tipo de documento de identidad\*  $\vee$  0 Acepta Políticas de tratamiento de datos **No** 

La información consignada en este formulario Web solo será utilizada para el proceso de admisión de la Escuela Colombiana de Ingeniería Julio Garavito y en caso de presentarse inconvenientes en el registro de pago de su inscripción.

NOTA: La Universidad se reserva el derecho de cancelar y/o aplazar la apertura del programa académico de acuerdo con las políticas internas institucionales. Tenga en cuenta que como aspirante a la Universidad usted se acoge al Reglamento Académico, a la Política de Admisiones, y a las demás disposiciones vigentes, decretadas por la Universidad. Recuerde que el pago de los derechos de inscripción no tiene lugar a devolución.

Consulta la política de datos personales: Aquí

Validar

La información consignada en este formulario Web solo será utilizada para el proceso de admisión de la Escuela Colombiana de Ingeniería Julio Garavito y en caso de presentarse inconvenientes en el registro de pago de su inscripción.

NOTA: La Universidad se reserva el derecho de cancelar y/o aplazar la apertura del programa académico de acuerdo con las políticas internas institucionales. Tenga en cuenta que como aspirante a la Universidad usted se acoge al Reglamento Académico, a la Política de Admisiones, y a las demás disposiciones vigentes, decretadas por la Universidad. Recuerde que el pago de los derechos de inscripción no tiene lugar a devolución.

Consulta la política de datos personales: Aquí

Validar

![](_page_12_Picture_0.jpeg)

#### Paso 12: Selecciona tu tipo de documento de identidad y escribe tu documento de identidad actual.

![](_page_12_Picture_2.jpeg)

#### Formulario de Admisión

Bienvenido a la Universidad Escuela Colombiana de Ingeniería Julio Garavito Por favor, completa los datos del programa de tu interés.

![](_page_12_Picture_50.jpeg)

![](_page_12_Figure_6.jpeg)

La información consignada en este formulario Web solo será utilizada para el proceso de admisión de la Escuela Colombiana de Ingeniería Julio Garavito y en caso de presentarse inconvenientes en el registro de pago de su inscripción.

NOTA: La Universidad se reserva el derecho de cancelar y/o aplazar la apertura del programa académico de acuerdo con las políticas internas institucionales. Tenga en cuenta que como aspirante a la Universidad usted se acoge al Reglamento Académico, a la Política de Admisiones, y a las demás disposiciones vigentes, decretadas por la Universidad. Recuerde que el pago de los derechos de inscripción no tiene lugar a devolución.

Consulta la política de datos personales: Aquí

Validar

![](_page_13_Picture_0.jpeg)

## **Paso 13: Si aceptas la política de tratamiento de datos marca Si, posteriormente marca validar**

![](_page_13_Picture_40.jpeg)

La información consignada en este formulario Web solo será utilizada para el proceso de admisión de la Escuela Colombiana de Ingeniería Julio Garavito y en caso de presentarse inconvenientes en el registro de pago de su inscripción.

NOTA: La Universidad se reserva el derecho de cancelar y/o aplazar la apertura del programa académico de acuerdo con las políticas internas institucionales. Tenga en cuenta que como aspirante a la Universidad usted se acoge al Reglamento Académico, a la Política de Admisiones, y a las demás disposiciones vigentes, decretadas por la Universidad. Recuerde que el pago de los derechos de inscripción no tiene lugar a devolución.

Consulta la política de datos personales: Aquí

![](_page_13_Picture_6.jpeg)

![](_page_14_Picture_0.jpeg)

#### **Paso 14: Vamos a diligenciar los datos básicos del aspirante, una vez finalizada hacemos clic en siguiente.**

![](_page_14_Picture_21.jpeg)

![](_page_15_Picture_0.jpeg)

## **Paso 15: Vamos a diligenciar la información personal del aspirante, una vez finalizada hacemos clic en siguiente.**

![](_page_15_Picture_87.jpeg)

Podrás ver el avance en el formulario de inscripción en el panel izquierdo de la pantalla, señalado con un chulito verde.

Si tienes dudas sobre que colocar en los siguientes ítem:

- 1. Zona de residencia
- 2. Tipo de régimen de salud
- 3. EPS
- 4. ¿Tiene alguna discapacidad?

Puede consultar la información en la letra **i** 

 $\circledast$ 

 $\widehat{\mathbf{a}}$ 

### **Paso 16: Vamos a diligenciar la información de estudios previos del aspirante, una vez finalizada hacemos clic en siguiente.**

![](_page_16_Picture_163.jpeg)

Podrás ver el avance en el formulario de inscripción en el panel izquierdo de la pantalla, señalado con un chulito verde.

Si tienes dudas sobre que colocar en los siguientes item:

- 1. Nivel académico
- 2. Año de graduación
- 3. Título obtenido

Puede consultar la información en la letra **i**

 $(a)$  Dal

**O** Est

 $\circledR$  Cor

 $\circledcirc$  Fin

![](_page_16_Picture_9.jpeg)

**UNIVERSIDAD** 

![](_page_17_Picture_0.jpeg)

## **Paso 17: Vamos a diligenciar la información de estudios previos del aspirante, una vez finalizada hacemos clic en siguiente.**

![](_page_17_Picture_54.jpeg)

Puedes consultar la institución académica haciendo clic en la lupa de consulta tu institución académica o escribiendo el nombre completo de la Universidad en el campo.

**Oficina de Admisiones - Secretaría General**

![](_page_18_Picture_0.jpeg)

### **Paso 18: Vamos a diligenciar la información de estudios previos del aspirante, una vez finalizada hacemos clic en siguiente.**

![](_page_18_Picture_26.jpeg)

## **Paso 19: Vamos a diligenciar y finalizar el formulario de inscripción, una vez finalizado hacemos clic en enviar.**

![](_page_19_Figure_1.jpeg)

#### **Hemos finalizado el formulario**

**ESCUELA** COLOMBIANA DE INGENIERÍA **JULIO GARAVITO** 

**UNIVERSIDAD** 

![](_page_20_Picture_0.jpeg)

## **Paso 20: Puedes consultar tu orden de pago del formulario y tu usuario y contraseña de ingreso a nuestro sistema académico.**

![](_page_20_Figure_2.jpeg)

Si deseas puedes generar el PDF de tu formulario, y puedes realizar también el pago del mismo en línea.

## Paso 21: Consulta tu notificación de bienvenida en tu correo electrónico.

![](_page_21_Picture_1.jpeg)

**UNIVERSIDAD** 

![](_page_21_Picture_3.jpeg)

La Escuela, una universidad que genera conocimiento para transformar el futuro

Bogotá, 8 de Mayo de 2023

reciba un saludo muy especial en nombre de la Escuela Colombiana de Ingeniería Julio Garavito.

Le damos la bienvenida al Programa de Especialización en Estructuras, agradeciendo que nos haya escogido para continuar con su desarrollo y crecimiento profesional para iniciar sus estudios para el periodo 2023-Segundo Periodo.

Para continuar con su proceso lo invitamos a seguir estos pasos:

1. Para que pueda acceder a nuestro sistema académico, le asignamos un usuario y una contraseña, las cuales necesitará durante el proceso de admisión y como estudiante de la Escuela.

#### Usuario: Contraseña:

Es necesario realizar el cambio de contraseña en el siguiente link: http://gestorpasswd.escuelaing.edu.co/

Es necesario realizar el cambio de contraseña en el siguiente link: http://gestorpasswd.escuelaing.edu.co/

Si tiene alguna dificultad con el cambio de contraseña puede comunicarse con serviciosti@escuelaing.edu.co.

El correo institucional como estudiante será DAMASO CASTILLO-S@mail.escuelaing.edu.co con la contraseña que usted definió para acceder al sistema académico.

1. Descarque la factura para realizar el pago de la inscripción por valor de \$110.000. AQUI

2. Envíe los documentos de inscripción por el autoservicio:

En este enlace encontrará el instructivo para adjuntar documentos

#### Documentos de inscripción:

- Carta de presentación del aspirante (máximo una página)
- · Hoia de vida resumida (máximo dos páginas, sin anexos)
- · Certificado de notas de las asignaturas cursadas en el pregrado. que incluya el promedio del programa. \*
- · Dos cartas de recomendación laboral o académica. Envíe este enlace a sus referencias, estas se cargan automáticamente a su solicitud.

#### Documentos para formalizar matrícula:

- Documento de identidad
- Certificado original de notas, con las asignaturas cursadas en el pregrado, que incluya el promedio del programa. \*
- · Tarjeta profesional o el certificado de que se encuentra en trámite (únicamente para ingenieros)
- · Diploma o acta de grado que acredite su título profesional\*

\*Los graduados de la Escuela no requieren adjuntar certificado de notas, ni diploma o acta de grado.

Tenga presente que cada uno de estos documentos solo deberá cargarlos una vez.

3. A su correo electrónico enviaremos la citación a la entrevista y examen de admisión\*\*, si es requerido por el programa elegido, solo serán citados a entrevista los aspirantes que realicen el pago de la inscripción correspondiente.

\*\*Examen de admisión: Para los programas que lo requieran, para mayor información consultar la programación en el portal web de la Escuela.

Cordialmente.

**Germán Ricardo Santos Granados** Director de Posgrados

![](_page_21_Picture_34.jpeg)

Solicite información al WhatsApp: 3004877250

![](_page_21_Picture_36.jpeg)

#### Escuela Colombiana de Ingeniería Julio Garavito

Dirección: AK.45 No.205-59 (Autopista Norte) Bogotá D.C. Colombia Contact center: 601 668 3600 / Línea Nacional Gratuita: 018000112668 Personería Jurídica 086 de enero 19 de 1973. Renovación Acreditación institucional de alta calidad Resolución 002710 del 18 de marzo de 2019. (Vigencia 6 años). Vigilada **Migadusació**r

![](_page_22_Picture_0.jpeg)

Si necesitas ayuda en tu proceso, te invitamos a contactarnos por medio de los siguientes canales.

**admisiones@escuelaing.edu.co**

WhatsApp: 3004877250 PBX: 60 (1) 6683600 **Extensiones 146, 518, 513 y 796**

![](_page_22_Picture_4.jpeg)

## **¡Bienvenido!**